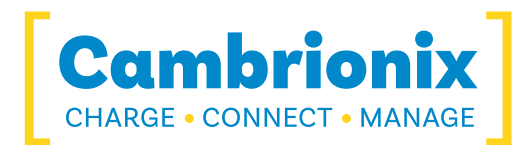

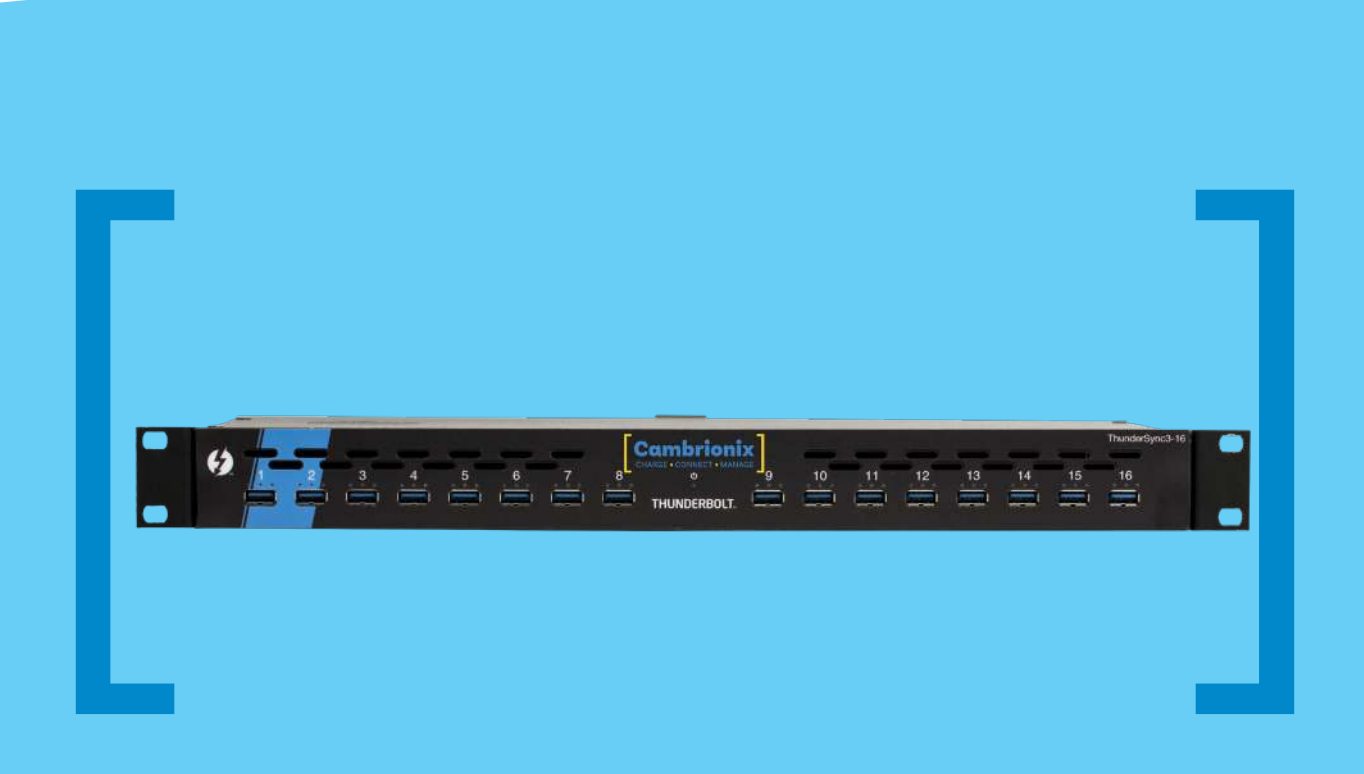

# ThunderSync3-16

USER GUIDE

 $\begin{array}{|c|c|c|c|}\n\hline\n\textbf{Change} & \textbf{Connect} & \textbf{Manager}\n\end{array}$ 

# **Contents**

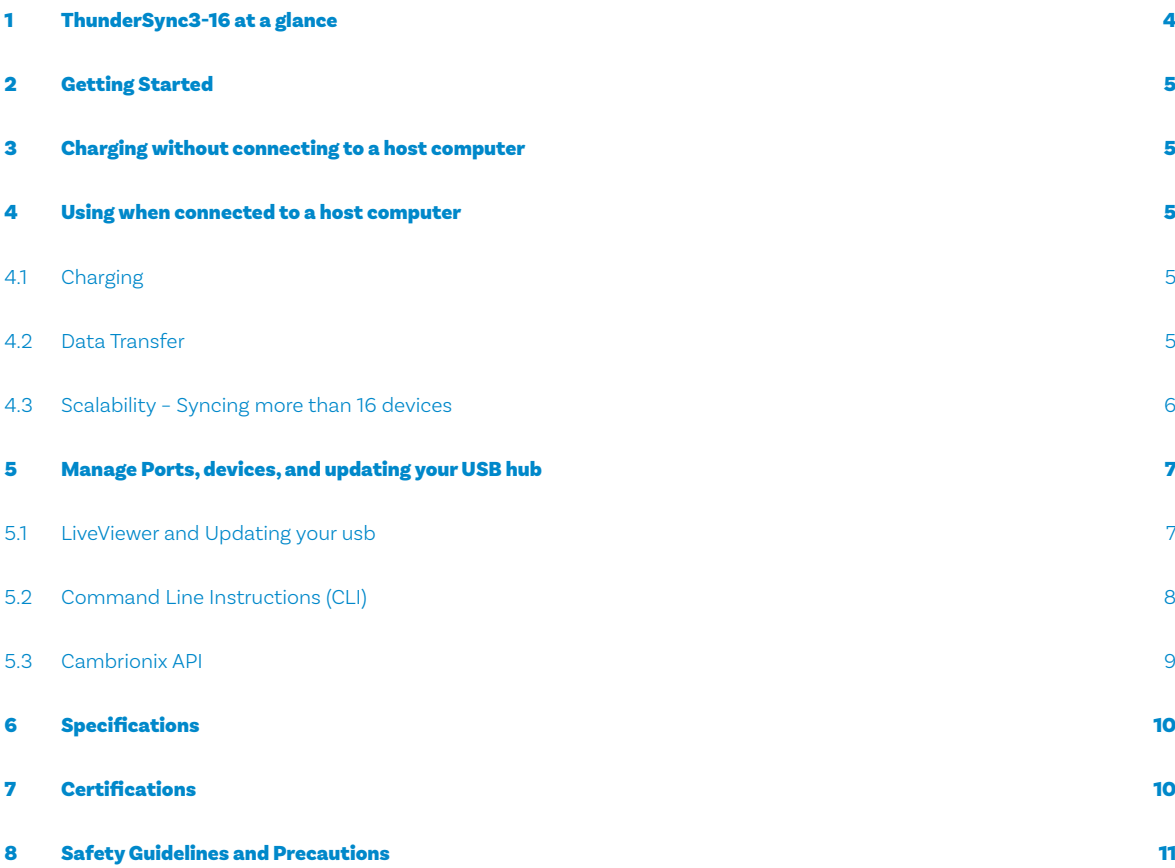

# 1 ThunderSync3-16 at a glance

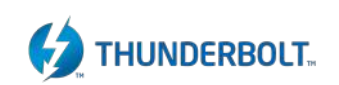

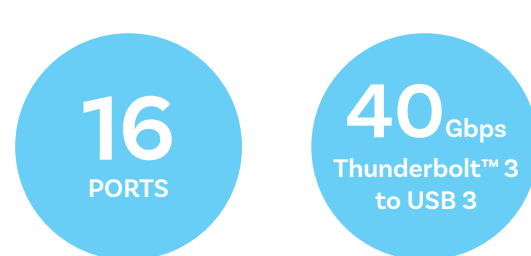

The ThunderSync3-16 (TS3-16) has been designed to provide high-speed data transfer to USB3 compliant devices without being constrained by endpoint limits.

Using an upstream Thunderbolt™ 3 interface, the TS3-16 is designed to provide up to 5 Gbps output on all 16 ports. By virtue of its Thunderbolt™ interface, the TS3-16 is able to avoid the endpoint limit usually observed when attempting to enumerate more than 15 USB3.2 devices, up to 96 devices to be charged and synced from a single computer, without hitting the endpoint limit.

TS3-16 provides 12 Watts of charging power to each of its 16 ports, allowing mobile devices to be charged safely and reliably at the manufacturer's recommended optimal rate (up to 2.4A per port). The two Thunderbolt™ 3 rear ports provide 15 Watts each.

When a local (host) computer is attached the host can control the operation of each individual port using software provided by Cambrionix.

**12 Watts (2.4A) per port**

**SW Control Monitoring**

Device charging and synchronisation can be monitored through Cambrionix's LiveViewer App, the Application Programming Interface (API) or Command Line Interface (CLI). Cambrionix's free monitoring and control software can be downloaded from

(**https://www.cambrionix.com/software**).

#### What's included

These items are required to use your TS3-16 and are included in the box:

- **The TS3-16 unit (see Figure 1 below)**
- **Rack-mount fitting kit**
- **A mains cable appropriate for the country of use**

Optional accessories available to purchase separately:

- 0.5m or 2.0m Thunderbolt™ 3 cables
- Feet for desktop use

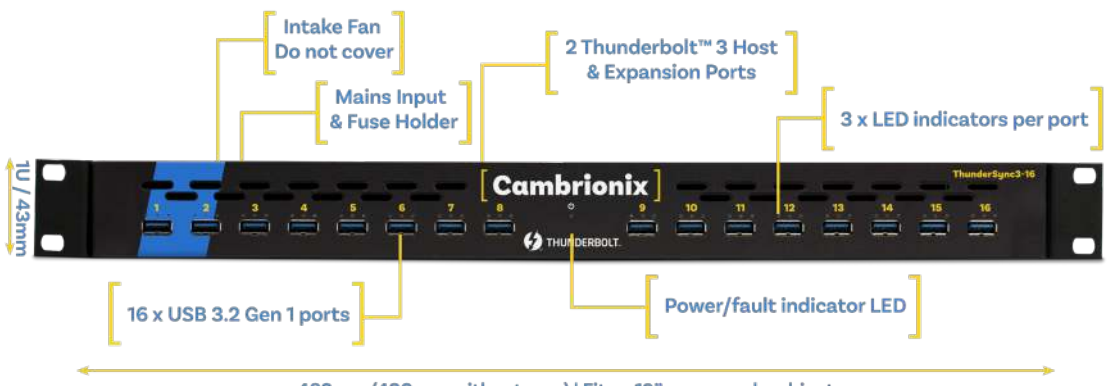

482mm (430mm without ears) | Fits a 19" server rack cabinet

**Figure 1** TS3-16 connections

## 2 Getting Started

#### 2.1 Getting Started

Everything you need to get your USB hub up and running can be found on our website.

Visit **https://www.cambrionix.com/help** for all the getting started information you need including our software, user guides or raise a support ticket.

#### 2.2 Connecting to the mains

Making sure you adhere to local safety regulations, connect the mains cable to the mains power supply and switch the mains supply on. The TS3-16 is now ready to charge attached devices.

## 3 Charging without connecting to a host computer

When the TS3-16 is switched on (and not connected to a local host computer) it is automatically configured to charge devices using its intelligent charging algorithm. Simply connect the devices to any of the available 16 ports using USB2.0 or USB3.2 compliant cables.

Once the devices are connected, the algorithm will detect the highest charge rate allowable for each attached device.

During profiling the LEDs will flash red. Charging at the optimum rate specified by the manufacturer (up to 2.4 Amps) will commence once profiling is complete. At this point the red LEDs will be constantly illuminated. Depending on the state of charge of the device attached, profiling may take tens of seconds.

Once the device is nearly fully charged and the current draw falls below a set limit for a given period of time, the green LEDs will be illuminated.

## 4 Using when connected to a host computer

#### 4.1 Charging

When one of the Thunderbolt™ ports is connected to a Thunderbolt™ 2 or Thunderbolt™ 3 compliant port of a local computer, the TS3-16 defaults to Sync mode and charge currents are determined according to USB Implementers Forum (USB-IF) SuperSpeed USB3.2 Gen 1 specifications. If the attached device complies with USB-IF Battery Charging specification BC1.2 and supports Charging Downstream Port (CDP), the TS3-16 can provide high-speed charging at 1.5A. If the connected device does not comply with BC1.2, the charge current will be limited to 500mA in compliance with USB specifications.

#### 4.2 Data Transfer

If you wish to transfer data, install applications, restore or update attached mobile devices, a data connection to a local host computer is required. The TS3-16 works independently to the Operating System (OS) and data transfer can be performed on all common operating systems, such as iOS, Android, Chromebook and Microsoft. Many versions of Linux are also supported.

In order to transfer data, connect the Thunderbolt™ port of your local (host) computer to one of the Thunderbolt™ ports on the back of the TS3-16 using a Thunderbolt™ 3 compliant cable. A Thunderbolt™ 2 cable can also be used with consequently reduced data speeds. Any devices connected to the TS3-16 will now appear as if they were connected to the host computer's USB port. The TS3-16 is fully compliant with SuperSpeed USB3.2 Gen 1 and can provide up to 5Gbps data transfer speeds per port. A yellow LED above each port will illuminate when Syncing.

You can use the program of your choice to transfer data to and from your device. If the attached device has a BC1.2 compliant CDP port, the device can draw up to 1.5A while transferring data.

## 4.3 Scalability –

#### Syncing more than 16 devices

USB3 hubs generally suffer from an endpoint limit, which limits the number of devices that can be enumerated when connected to the USB3 port of a local computer. USB3 port xHCI host controllers in most computers limit the number of endpoints that can be enumerated to between 64 and 128. Mobile devices enumerate as more than one endpoint, and complex devices with touch panels often enumerate as 5 or 6 endpoints. Consequently, the number of devices that can be successfully enumerated is typically limited to less than twenty.

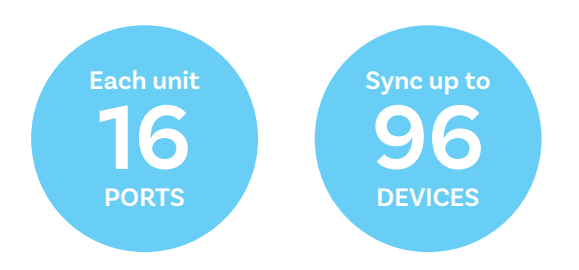

By using Thunderbolt™ connectivity and incorporating host controllers inside the ThunderSync3-16 the endpoint limit is overcome, and if you wish to synchronise more than 16 devices, multiple TS3-16 can be daisy-chained to allow up to 96 devices to be managed from a single host computer simultaneously.

In order to daisy-chain multiple TS3-16, each TS3-16 needs to be connected to mains power individually and the first TS3-16 in the chain should be connected to the local computer through one of the Thunderbolt™ ports. The next TS3-16 in the daisy-chain is then connected using one of its Thunderbolt™ ports to the remaining Thunderbolt™ port of the first TS3-16. A third, fourth and fifth TS3- 16 can be added in the same way, connecting the available Thunderbolt™ port of the previous TS3-16 to one of the Thunderbolt™ ports of the next device in the daisy-chain. Using this approach, a maximum of six TS3-16s can be linked together, allowing a total of 96 devices to be synced from a single host computer.

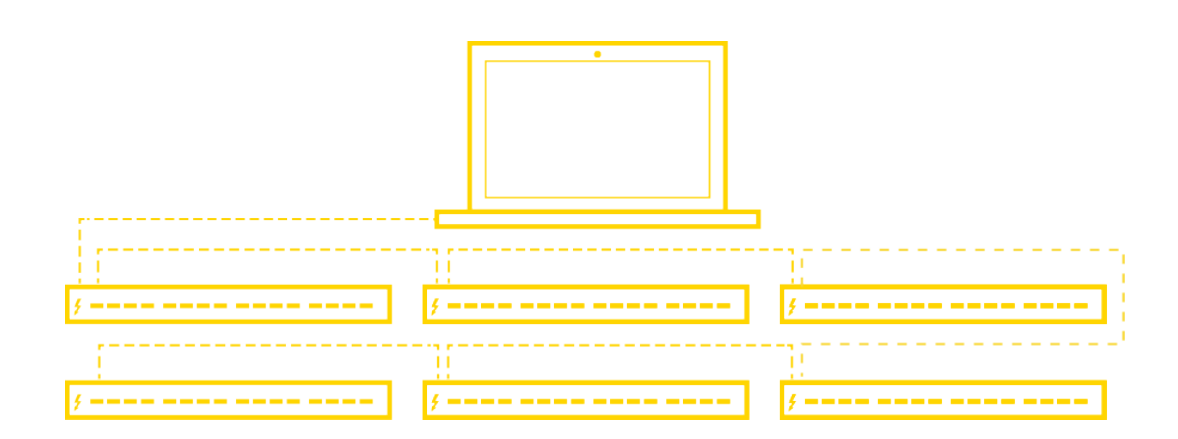

# 5 Manage Ports, devices, and updating your USB hub

#### More productivity, saving you time.

Cambrionix provides three interfaces to monitor and manage your hub:

- **LiveViewer**
- **Cambrionix API**
- **Command Line Instructions**

#### 5.1 LiveViewer

LiveViewer is a simple app-based management of your devices and USB hub. It's available to download free from our website:

#### **https://www.cambrionix.com/liveviewer**.

It enables you to monitor and manage ports and all the devices individually or together:

#### **Device and Port Control**

Control and monitor power and data to every downstream port. Easily switch between modes (Charge/Sync/Off).

#### **Charging Profiles**

Adapt and change charging profiles per port or the whole USB hub.

#### **Battery Health**

Check battery health and device charging performance.

#### **Battery Capacity**

Check devices battery capacity to receive and hold a charge.

#### **Monitor**

Monitor speed of control and easily switch between charge and sync.

#### **Numbers**

Check mobile devices IMEI, OS version, manufacturer and more.

#### **Charge Information**

Duration. How long the device has been attache End time. Time the battery reaches a threshold (full) level Current. Instantaneous charge current in mA)

Energy. Present energy rate in Wh)

#### **Hub health information**

In addition to individual port information and control, LiveViewer displays the TS3-16 rail voltages, time since switched on, total instantaneous current and power, and temperature.

#### Updating your USB hub

Firmware and software updates - automatically. As part of delivering an easy user experience our LiveViewer application is now a set-and-forget solution.

The LiveViewer application will find out what software your USB hub has and present an update for you, ready to just hit install.

This now makes keeping your USB up-to-date even easier.

## 5.2 Command Line Instructions (CLI)

Command Line Instructions can also be used to control and monitor the functions of the TS3-16 and attached devices over a VCP (Virtual COM Port). In order to use the command line interface a serial terminal emulator must be installed on the host computer.

Examples include Serial, ZTerm, PuTTy, and Minicom. Once you have installed your preferred terminal emulator, please connect to the TS3-16 COM port using 115,200 baud, 8 data bits, No Parity, 1 Stop Bit. Once you get a command prompt (>>), type "help" for a list of commands and their usage, as shown below:

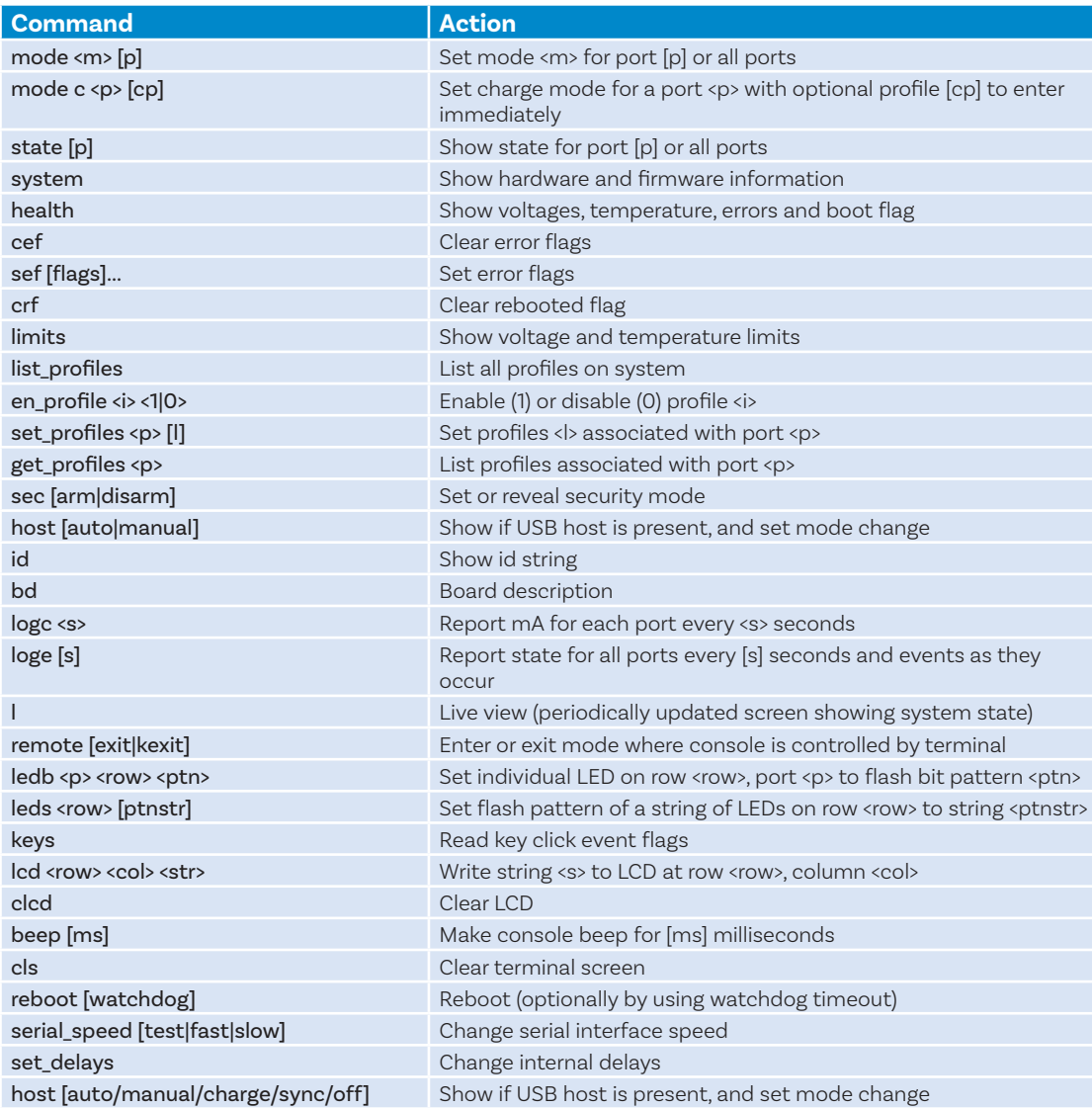

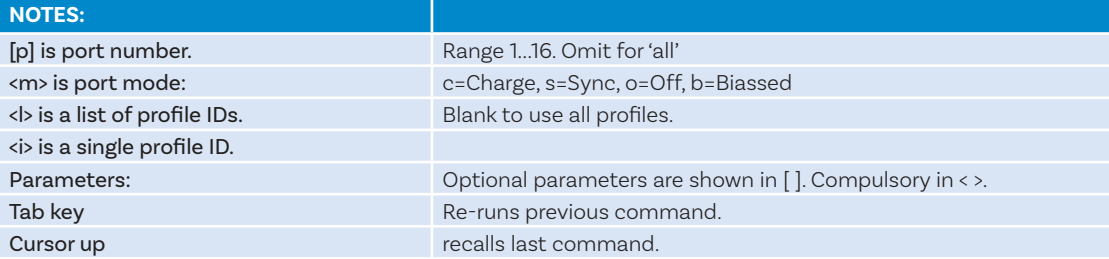

Typing "l" will give equivalent information to LiveViewer (to quit type "q") and, using the command "logc X", will output the data to the console every "X" seconds.

To cancel the control log at any time, please type "ctrl-c".

#### 5.3 Cambrionix API

The new API has been built from the ground up and is fully JSON-RPC compliant. It's been designed to perform and provides a solid platform for future application development and has these features.

Cambrionix API allows you to monitor and control each port in more detail and to integrate these functions into your own workflow processes.

The API comprises a daemon that can be downloaded from

**https://www.cambrionix.com/api** and installed on the host machine.

Port information and control can be provided through the API. Use Node.JS or any other web technology to access information from the API using WebSockets.

Object Notation (JSON) Remote Procedure Calls (RPC) over TCP. JSON-RPC calls send a request to the API to "Get" port, device or hub information, or "Set" port functions (such as mode).

A library of sample Python code is supplied to help you integrate many of these functions into your process workflow alongside the full Reference User Guide available.

# 6 Specifications

## TS3-16

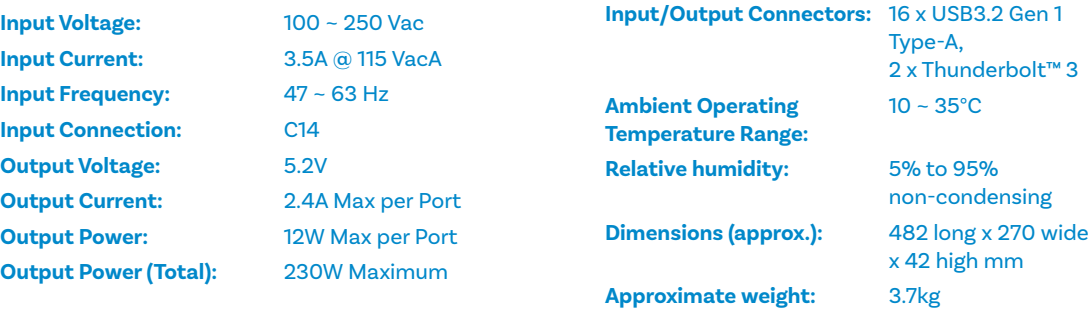

# 7 Certifications

- **Independently safety tested by the Underwriters Laboratory (UL) under file #E346549**
- **CE Tested and marked**
- **CB Certificate**
- **FCC Part 15 Tested and marked**
- **RoHS Compliant**
- **China CCC certification**
- **Japanese PSE certification (pending)**
- **Complies with the latest EN62368 safety requirements for ITE**
- **Housed within a UL94-V0 specification fire enclosure**

Thunderbolt and the Thunderbolt logo are trademarks of Intel Corporation in the U.S and/or other countries.

## 8 Safety Guidelines and Precautions

## Important Electrical and Safety Messages Please read and understand these guidelines prior to installation or use.

The TS3-16 has ESD, over-voltage, over-current and over-temperature protection. However, to use the equipment safely you should follow all local regulations relating to the use of electrical equipment and note that:

- **Failure to install and operate the equipment in accordance with all local and these safety guidelines may result in unit failure, electrical shock and personal injury.**
- **The plug on the power cord is considered the "disconnect device" and consequently the mains outlet should be located near the TS3-16, easily accessible in case the power supply needs to be isolated from the mains power.**
- **If there is a liquid spillage over a ventilation slot, external data/power connector or product aperture, remove power from the unit without contacting the liquid immediately.**

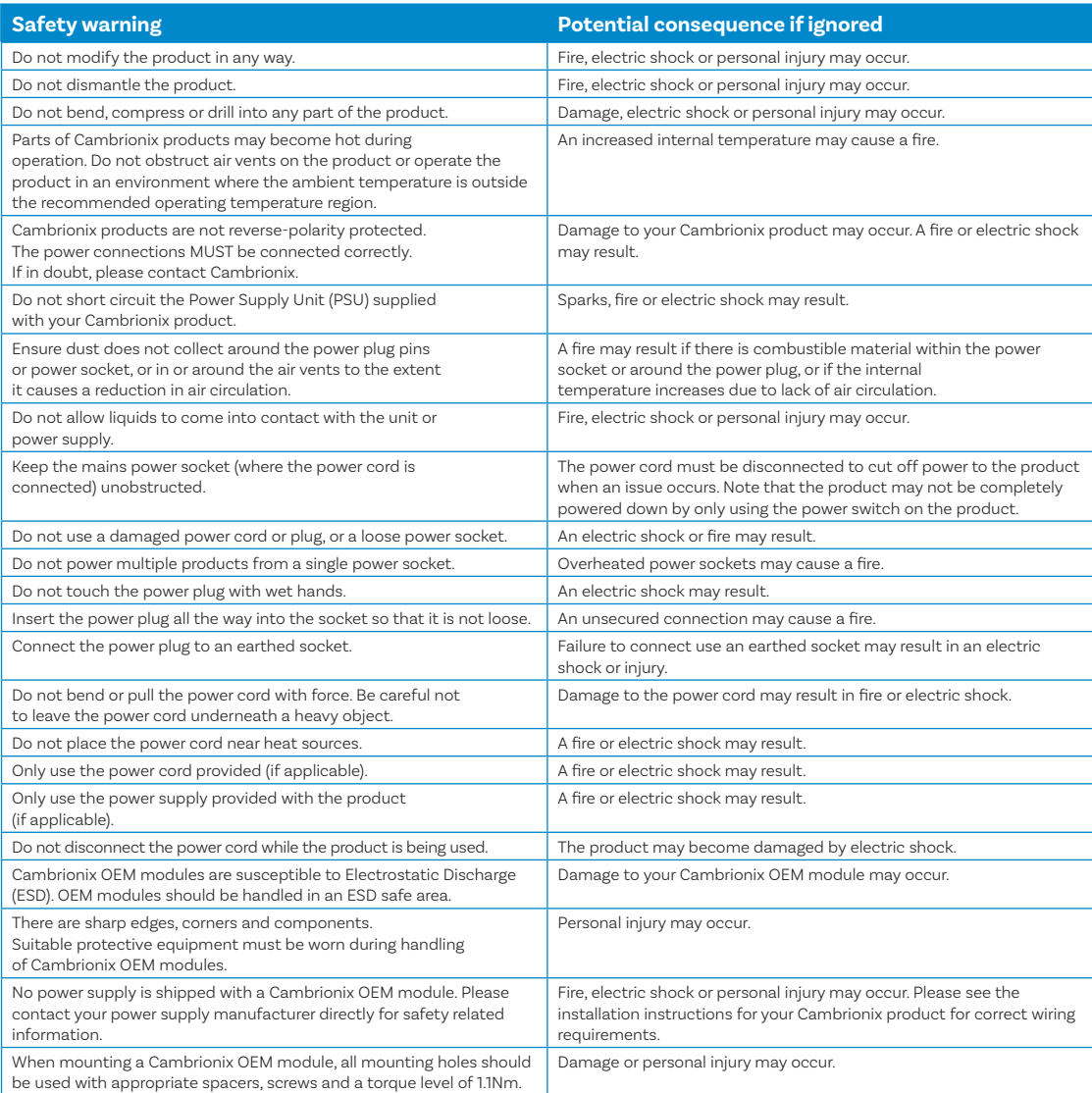

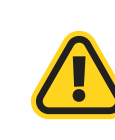

**This product can expose you to chemicals, including Nickel, which is known to the State of California to cause cancer or birth defects or other reproductive harm. For more information, go to www.p65Warnings.ca.gov** 

**If in any doubt about how to correctly operate or maintain your Cambrionix system product or OEM module, or if any part of this safety document is unclear or confusing, please do not use your product and contact Cambrionix before proceeding further.**

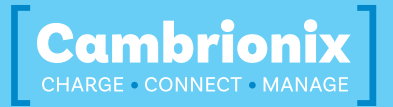

**Cambrionix Ltd**  The Maurice Wilkes Building Cowley Road Cambridge CB4 0DS United Kingdom

**T +44 (0) 1223 755 520** 

**E enquiries@cambrionix.com** 

**W www.cambrionix.com**